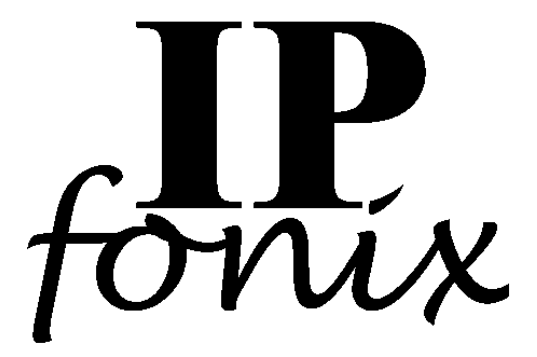

### **PacketCable™/CableHome™ CertBuilder User Guide**

**(Last update: 16 April, 2012)**

**IPfonix, Inc. 330 WCR 16½ Longmont CO 80504-9467 USA**

**Tel: +1 303 682 2412 Fax: +1 781 240 0527**

**info@ipfonix.com**

http://www.ipfonix.com

### **Table of Contents**

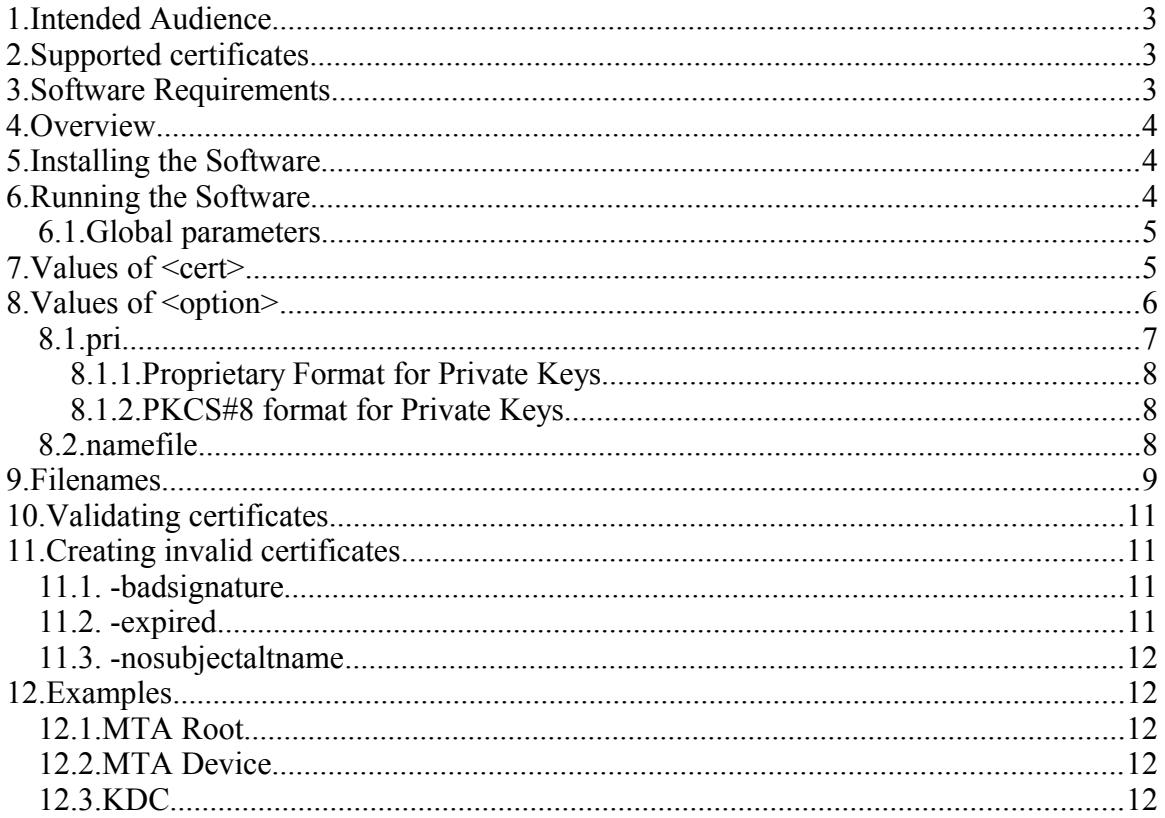

# **1. Intended Audience**

This document is designed to assist anyone wishing to generate X.509 digital certificates for use in a PacketCable and/or a CableHome network.

# **2. Supported certificates**

The IPfonix, Inc. PacketCable/CableHome CertBuilder can generate the following certificates, all of which comply with the stated requirements in the latest release of the PacketCable security specification (which may be downloaded free of charge from www.packetcable.com) and the CableHome specification (which may be downloaded free of charge from www.cablehome.com):

- Border Proxy
- Cable Modem Termination System (CMTS)
- CableLabs Manufacturer Root
- CableLabs Service Provider Root
- Call Management Server *(CMS)*
- DF (Delivery Function)
- KDC (Key Distribution Center)
- Local System
- Manufacturer
- Media Gateway (MG)
- Media Gateway Controller (MGC)
- Media Player (MP)
- Media Player Controller (MPC)
- MTA Device
- MTA Manufacturer
- MTA Root (Multimedia Terminal Adapter Root)
- Provisioning Server
- PS Element (Portal Service Element)
- Record Keeping Server (RKS)
- Service Provider
- Signaling Gateway (SG)

## **3. Software Requirements**

CertBuilder is currently available only for Windows-based systems. If you are interested in a version for Linux, please let us know and we will do our best to accommodate you.

## **4. Overview**

CertBuilder has been designed to simply the automated generation of X.509 digital certificates for PacketCable and CableHome networks. It is a command-line program (no GUI!) whose execution and output is controlled by command-line parameters. While this is not as pretty as using a GUI, it is much easier to generate large numbers of certificates in a controlled manner by using a command-line interface, since this allows CertBuilder to be used within a script.

Most PacketCable/CableHome certificates may be generated from general-purpose certificate building programs. CertBuilder, however, also generates compliant certificates that are otherwise difficult to create (the KDC certificate in particular is somewhat specialized), and it also automatically checks each certificate against the requirements in the PacketCable and CableHome specifications after it has been created, to ensure that the certificate is truly compliant.

CertBuilder can be used either with pre-existing RSA keys, or it can generate RSA key pairs on the fly, saving them to disk so that they can then be used in other programs if necessary.

## **5. Installing the Software**

The software comprises a single executable file, CERTBUILDER.EXE. Just place in a directory, and you are ready to go. (However, you had better read the rest of this User Guide first, since you may need to create some other files before CertBuilder will generate the particular kind(s) of certificate(s) that you are interested in.

## **6. Running the Software**

You execute the CertBuilder program by moving to the directory in which the program is located, and then executing CERTBUILDER.EXE with a number of parameters.

Most parameters are of the form:

-<cert><option>

where  $\langle \text{cert}\rangle$  determines the certificate type and  $\langle \text{option}\rangle$  defines the option whose value is being set. Many parameters also require a value, which is always the value of the next field on the command line.

To make this clearer, here is a simple request to generate an MTA Root certificate:

CERTBUILDER –mr –mr# 99999

In this example:

1. The first parameter, -mr, instructs CertBuilder to construct an MTA Root certificate. Since "mr" is the abbreviation CertBuilder uses for an MTA Root certificate, this particular parameter contains only the  $\leq$  cert  $\geq$  part, without an <option> part.

- 2. The second parameter,  $-mr\ddot{r}$ , contains a  $\langle$ cert> part of "mr", which tells CertBuilder that this option is to be applied to an MTA Root certificate. The <option> part of the parameter is "#", which tells CertBuilder that the next value on the command line is to be interpreted as a serial number for the certificate.
- 3. The third parameter, 99999, is the value associated with the parameter  $-mr$  . This tells CertBuilder that when it generates the MTA Root certificate, the certificate is to have the serial number 99999.

### *6.1.Global parameters*

There is one optional global parameter, which is used to control the format in which any generated keys are written. By default, generated keys are written in the IPfonix, Inc. proprietary format described in section 8.1.1. However, if the parameter -pkcs8 is present on the command line, then any generated private keys are also written in PKCS#8 format, in a file with the extension .pkcs8.

## **7. Values of <cert>**

The permitted values of the  $\langle \text{cert} \rangle$  portion of a parameter are given in [Table 1](#page-5-0) (next) page).

Many of the certificates have two entries in this table, since the Local System certificate is optional and many certificates may be signed by either the Local System certificate or the Service Provider certificate<sup>[1](#page-4-0)</sup>.

Such certificates may be built using either of the forms  $-xxx$  or  $-xxx$ ls. For example, in the case of a KDC certificate, the form -kdc tells CertBuilder to construct a KDC certificate signed by a Service Provider certificate, and the form –kdcls tells CertBuilder to construct a KDC certificate signed by a Local System certificate. All other parameters must always be of the form -xxx<option> (*i.e.*, there is, for example, no -kdcls# or -mgcpri parameter).

Note that the security specification uses the generic term "PacketCable Server Certificate" for certificates for the following devices:

- Border Proxy
- Cable Modem Termination System
- Call Management Server
- Media Gateway
- Media Gateway Controller
- Media Player
- Provisioning Server
- Record Keeping Server

<span id="page-4-0"></span><sup>1</sup> Throughout this document we use a convenient shorthand. When we say that certificate X "is signed by" certificate Y, it is to be understood to mean that certificate X is actually signed by the private key that corresponds to the public key encapsulated in certificate Y.

#### • Signaling Gateway

<span id="page-5-0"></span>**Table 1**

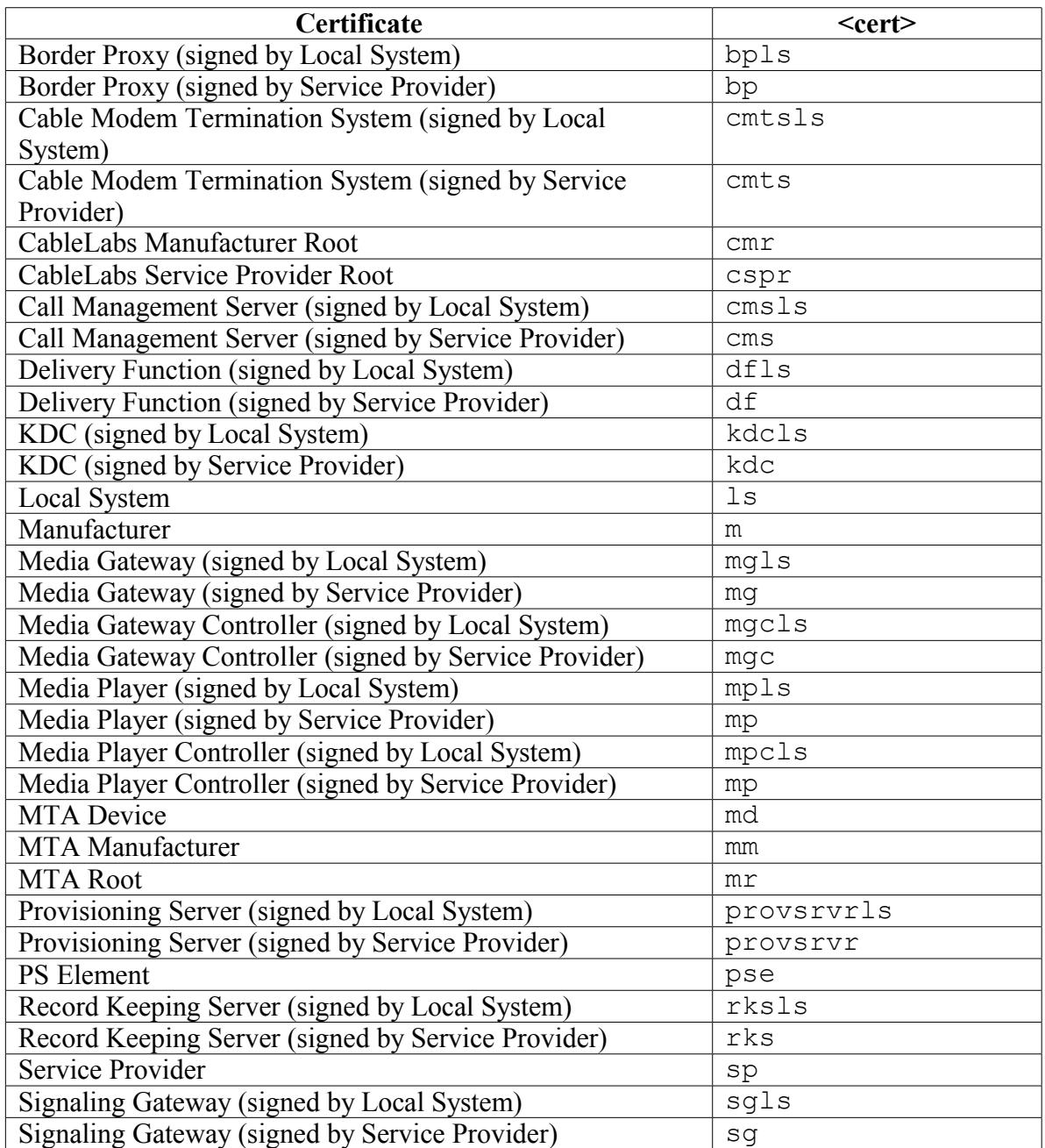

## **8. Values of <option>**

[Table 2](#page-6-0) shows the currently supported values of  $\leq$  option $\geq$ , including the values of  $\leq$  cert $\geq$ with which each particular option may be combined.

<span id="page-6-0"></span>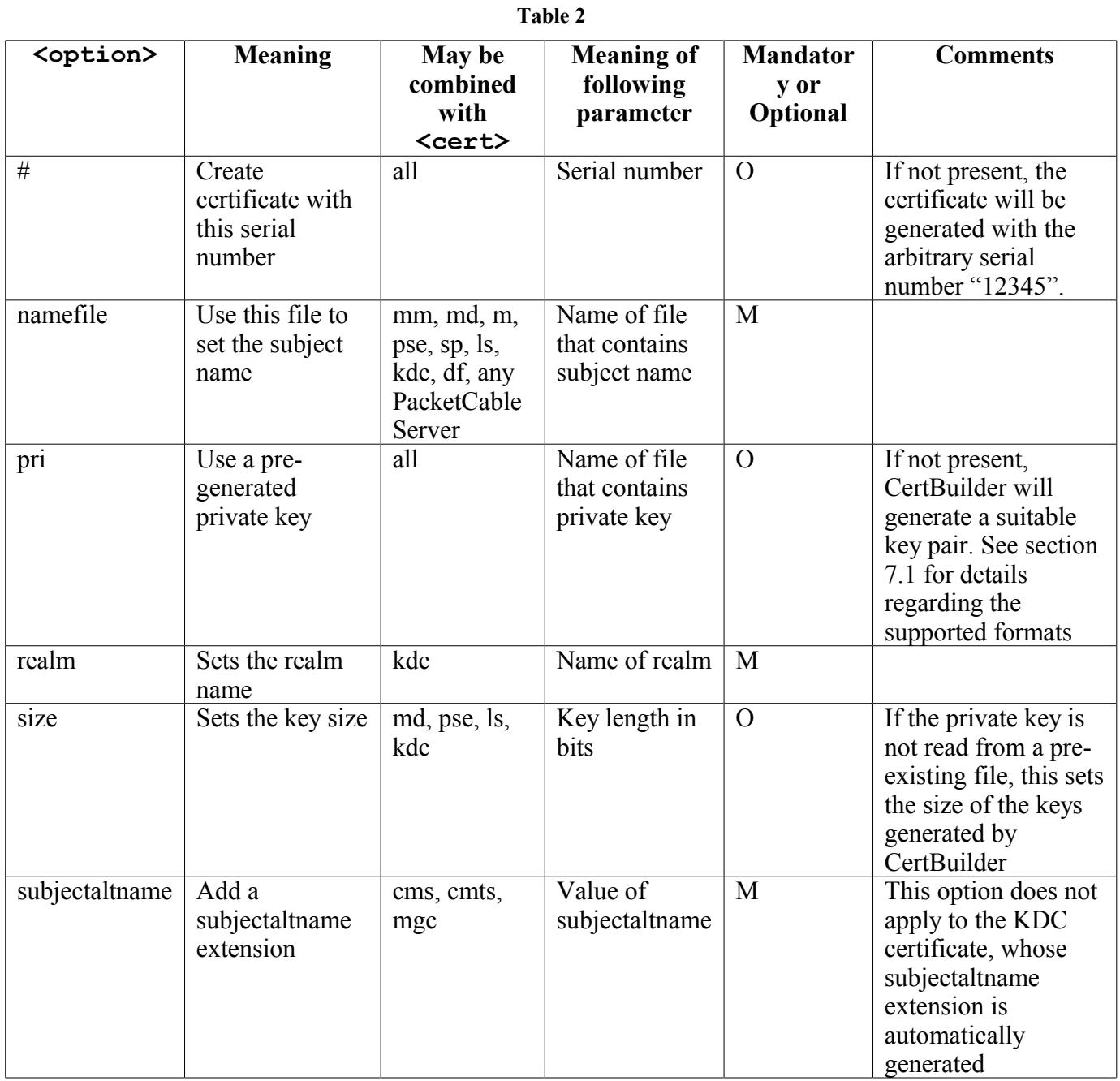

### *8.1.pri*

If using the pri value of <option>, a private key must be provided. The key format must be in one of the following formats:

- PKCS#8
- PKCS#1
- the simple proprietary format also understood by the IPfonix, Inc. range of KDCs (and documented below)

CertBuilder attempts to read the provided file in binary PKCS#8 format; if that fails, it will make another attempt, this time interpreting it as a file in binary PKCS#1 format. If that also fails, it will make a final attempt to read the file as a proprietaryformat key.

#### **8.1.1.Proprietary Format for Private Keys**

This is a simple ASCII hex format that allows operators to create a reasonably userfriendly file that can easily be parsed by a human.

Each element of the private key is stored on a separate line, and each element is represented by a series of hexadecimal characters. The elements, in order, are:

modulus public exponent exponent prime\_0 prime\_1 prime\_exponent\_0 prime\_exponent\_1 coefficient

So, for example, a private-key file in proprietary format might look like this:

a6 b0 5a c0 2a 6e 8d 36 3b 40 cf 86 c5 09 ef ... ee c7 53 01 00 01 6e 54 de cc c1 89 49 58 f3 21 73 fb bd a2 54 ... e2 31 11 dd 77 92 67 58 20 df 24 da db 9f 1c 59 1e d9 ... 57 4a ab c0 ae 2b 8d 19 05 00 2e 21 f1 1e 89 87 c2 88 ... b5 75 f9 0b c0 ca be 3d 49 11 4e 8d 66 d6 5c d4 c5 f4 ... 53 61 9d 07 38 7f b9 51 ee b6 0b 04 8a 9c b2 5a bc 17 ... a2 c3 41 75 0e f5 16 9f 6e 33 1a 44 f0 1f 8d 5a 22 18 ... c8 c2 23

where the public exponent is the value  $0x010001$  and the value of the second prime is 0xc0ae2b...75f9. The ellipses represent hexadecimal pairs for which there is insufficient room on the page.

#### **8.1.2.PKCS#8 format for Private Keys**

Files that contain a PKCS#8 format private key should consist simply of a valid ASN.1 BER encoding of a PrivateKeyInfo object.

#### <span id="page-7-0"></span>*8.2.namefile*

The namefile <option> identifies a file that contains the Relative Distinguished Name that is the subject of the certificate. The format of a namefile is simple: each line contains an ASCII listing of a parameter, a space, and the value of the parameter. For example, a namefile for an MTA Device certificate would look something like this:

O IPfonix Pretend Telephony OU PacketCable CN 12:34:56:78:9A:BC

The order of the lines is respected by CertBuilder when it generates the certificate's subject name. In the above example, the subject will contain the following fields, in order: C, O, OU, CN. Values may contain spaces (as in the "O" field in the example).

An namefile for a KDC would typically look something like this for a system running without a Local System certificate:

```
C US
O Really Amazing Telephone Company
OU CableLabs Key Distribution Center
CN kdc1.ratco.com
```
A similar namefile for a KDC operating in a system running with a Local System certificate would look something like this:

```
C US
O Really Amazing Telephone Company
OU RATCo Denver
OU CableLabs Key Distribution Center
CN kdc1.ratco.com
```
### **9. Filenames**

CertBuilder makes certain assumptions about the names of particular files, both files used as input, and those used for output. [Table 3](#page-8-0) lists the names of various files that hold certificates:

| Certificate                     | <b>Filename</b>                     |
|---------------------------------|-------------------------------------|
| CableLabs Manufacturer Root     | CableLabs Manufacturer Root.cer     |
| CableLabs Service Provider Root | CableLabs Service Provider Root.cer |
| <b>KDC</b>                      | KDC.cer                             |
| Local System                    | Local System.cer                    |
| Manufacturer                    | Manufacturer.cer                    |
| <b>MTA</b> Device               | MTA Device.cer                      |
| <b>MTA</b> Manufacturer         | MTA Manufacturer.cer                |
| <b>MTA Root</b>                 | MTA Root.cer                        |
| <b>PS</b> Element               | PS Element.cer                      |
| Service Provider                | Service Provider.cer                |

<span id="page-8-0"></span>**Table 3**

[Table 4](#page-9-0) and lists the names of the various key files that may be output or may be used as input to sign a generated certificate.

<span id="page-9-0"></span>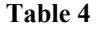

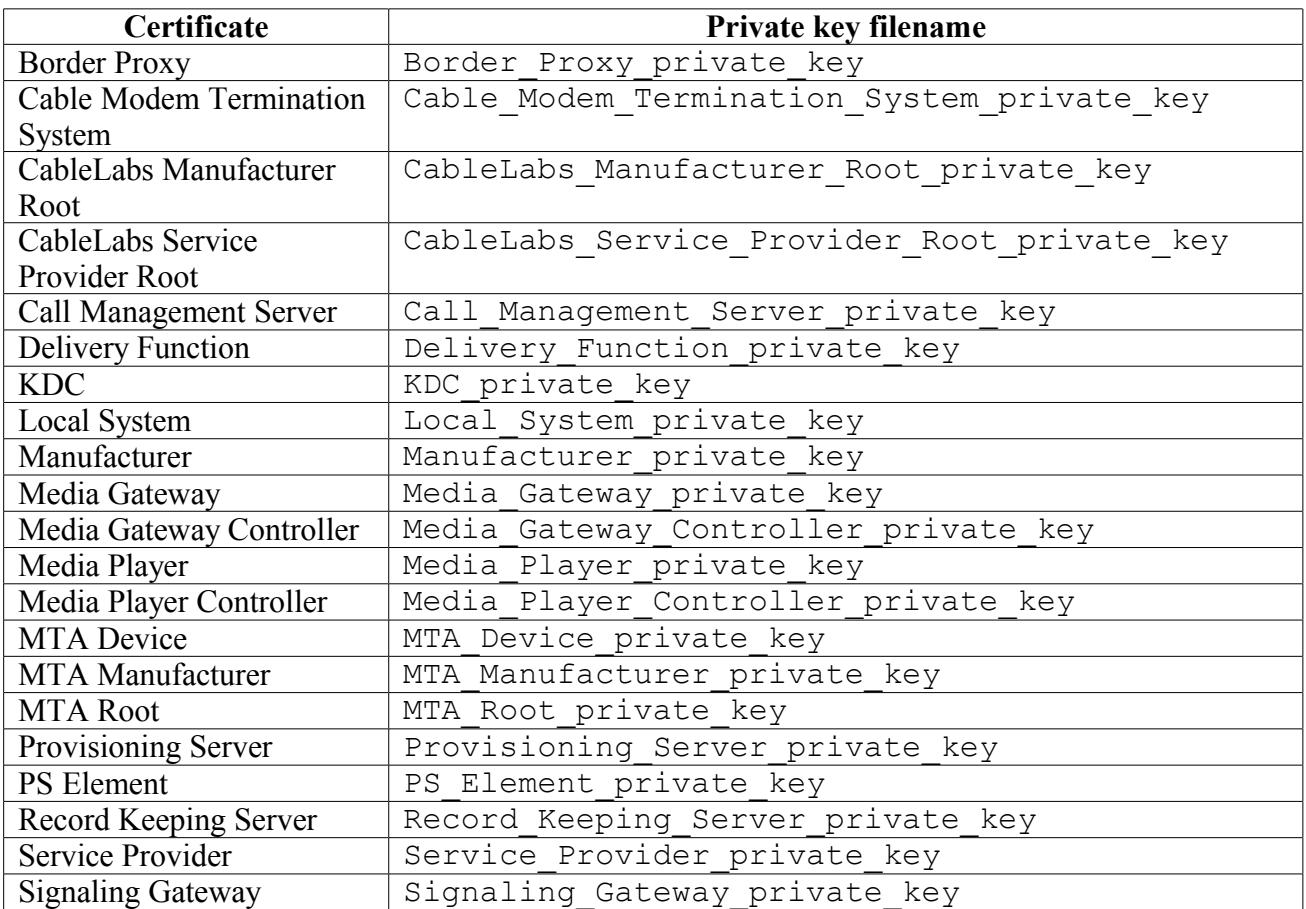

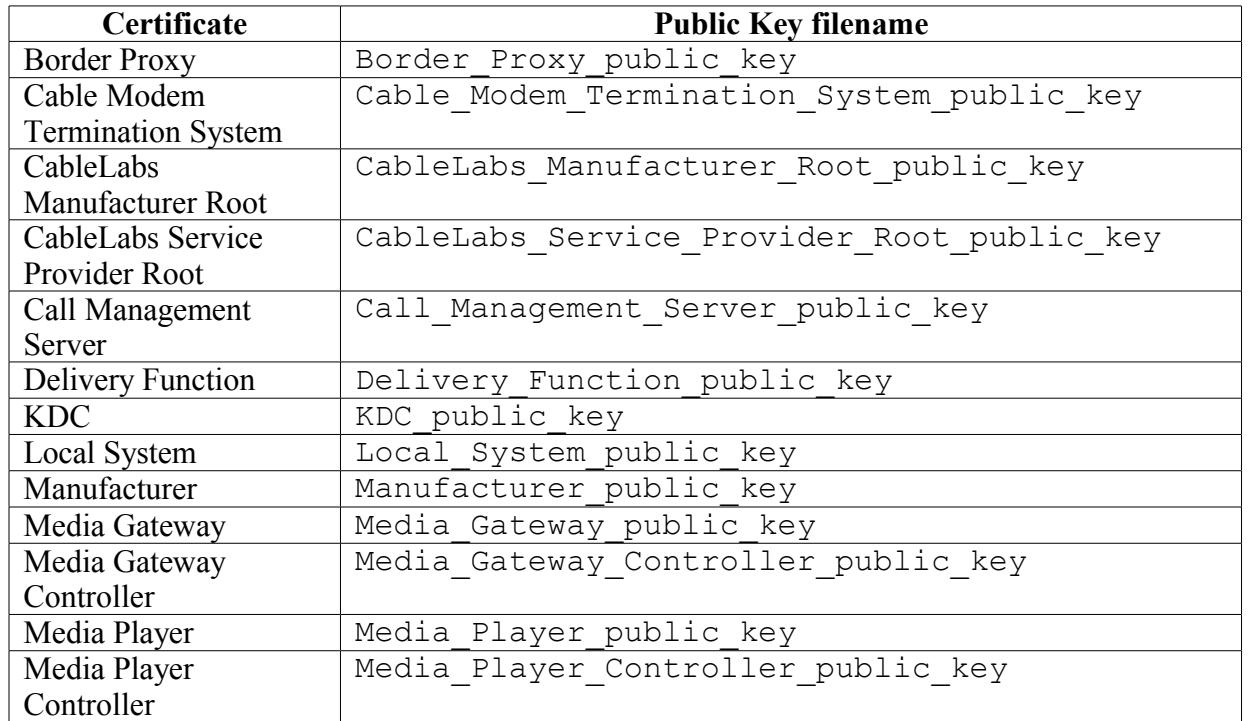

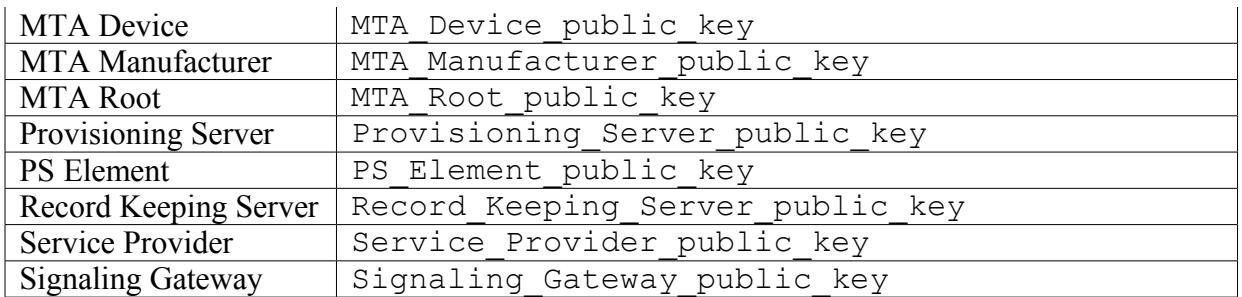

So, for example, if CertBuilder generates an MTA Root certificate, the generated certificate will always be placed in a file called MTA\_Root.cer.

As another example, if CertBuilder generates an MTA Manufacturer certificate, then it requires access to an MTA Root certificate and the private key that corresponds to that MTA Root certificate. It will look for these in the files MTA\_Root.cer and MTA Root private key respectively.

## **10.Validating certificates**

CertBuilder will build certificates that match the information passed to it on the command line. Not all command lines and data files necessarily result in certificates that comply with the PacketCable and CableHome specifications; however, once a certificate has been generated, CertBuilder checks it for compliance with these specifications and reports if it finds that the certificate does not comply. *The most common cause of a non-compliant certificate is a namefile that does not comply with the requirements listed in the security specification.*

# **11.Creating invalid certificates**

Sometimes, typically for the purpose of testing error-handling in devices, one desires to create certificates that are invalid in well-defined ways. There are several command-line options that may be used to create such certificates.

### *11.1.* **-badsignature**

If the -badsignature parameter is included on the command line, the signature in the generated certificate will be invalid.

### *11.2.* **-expired**

If the -expired parameter is included on the command line, the generated certificate will have an expiration date in the past. Because of the requirements of RFC 2459, the validity period of the certificate will also be reduced, so as to ensure that the start date is not prior to the year 2000.

### *11.3.* **-nosubjectaltname**

Normally, KDC certificates are generated with a subjectAltName extension, as required by the specifications. However, if the -nosubjectaltname parameter is included on the command line, the generated certificate will *not* have a subjectAltName extension..

# **12.Examples**

This section includes a number of examples of how to use CertBuilder to generate various kinds of certificates.

### *12.1.MTA Root*

Although there is an official MTA Root certificate, it is expensive and slow to obtain a MTA Manufacturer certificate that has been signed by the official MTA Root certificate. Therefore, a vendor may wish to implement its own independent MTA hierarchy for the purpose of testing code prior to obtaining an MTA Manufacturer certificate signed by the official MTA Root.

CERTBUILDER –mr –mr# 1000 -mr tells CertBuilder to generate an MTA Root Certificate -mr# 1000 causes the serial number of the generated certificate to be 1000.

CertBuilder will automatically generate a key pair for this certificate, and put the public and private portions in the files MTA\_Root\_public\_key and MTA Root private key respectively.

### *12.2.MTA Device*

Every MTA needs a unique MTA device certificate.

```
CERTBUILDER –md –mdnamefile MDDATA
```
-md tells CertBuilder to generate an MTA Device Certificate

-mdnamefile MDDATA tells CertBuilder to look in the file MDDATA for the subject name of the certificate. The contents of MDDATA will look something like the example in section [8.2;](#page-7-0) *i.e*.:

```
C US
O IPfonix Pretend Telephony
OU PacketCable
CN 12:34:56:78:9A:BC
```
The key pair will be generated automatically, and CertBuilder will expect to find a MTA Manufacturer certificate in MTA\_Manufacturer.cer, and the corresponding private key in MTA Manufacturer private key.

### *12.3.KDC*

The KDC cert may be signed either by a Local System cert of a Service Provider cert. To build a KDC certificate signed by a Local System certificate:

```
CERTBUILDER –kdcls –kdc# 97531 –kdcnamefile KDCDATA
-kdcsize 1024 –kdcrealm IPFONIX.COM
```
-kdcls tells CertBuilder that the KDC certificate will be signed by a Local System certificate (which will be in Local System.cer, with the corresponding private key in Local System private key)

-kdc# 97531 causes the generated certificate to have the serial number 97531 -kdcnamefile KDCDATA tells CertBuilder to look in the file KDCDATA for the subject name of the certificate. KDCDATA will look something like this:

C US

O IPfonix MSO

OU CableLabs Key Distribution Center

CN not.really.an.mso.ipfonix.com

-kdcsize 1024 tells CertBuilder to generate a keypair of size 1024 bits -kdcrealm IPFONIX.COM sets the realm of the generated certificate to be IPFONIX.COM.